## 選擇儲存至光碟上的畫質(變更記錄媒體)

設定打算使用 BD/DVD 燒錄器製作的光碟類型及影片畫質。 使用 BD 燒錄器製作 DVD 或以 DVD 光碟燒錄器製作標準畫質的 DVD 時 必須調整。

*1* 選擇影片模式。

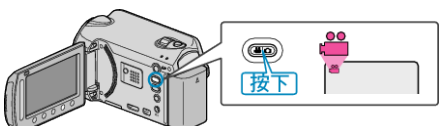

2 選擇 "變更記錄媒體" 並觸碰 %。

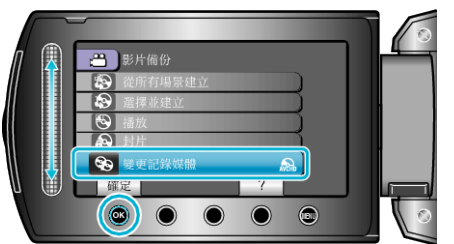

## ■ 以 DVD 燒錄器為影片備份

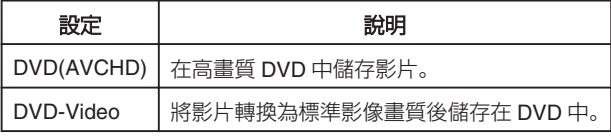

## ■ 以 BD 燒錄器為影片備份

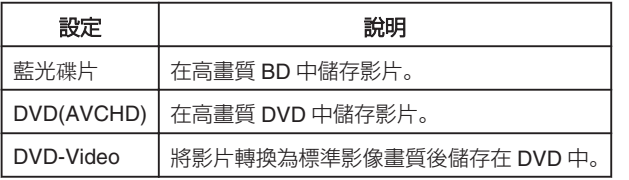

以 DVD-Video 格式備份時的注意事項:

- 花費比錄影時間長 1.2 倍的時間將影片從高清轉換為標準影像畫質。(原 有的影片檔案將保持高畫質。)
- 每場場景以章節格式儲存。場景切換中影片暫停, 但此非故障情形。
- 影片無法儲存至 DVD-R DL(雙層)光碟。使用 DVD-R 或 DVD-RW 光碟。 註:
- 
- 以選擇"DVD-Video"所製作的 DVD,能在正常的 DVD 燒錄器上播放。
- 備份相片時, 可以選擇"藍光碟片"或"DVD 光碟"。相片的影像畫質不 會改變。